### **СОГЛАСОВАНО**

**Технический директор ООО «НИЦ «ЭНЕРГО»**

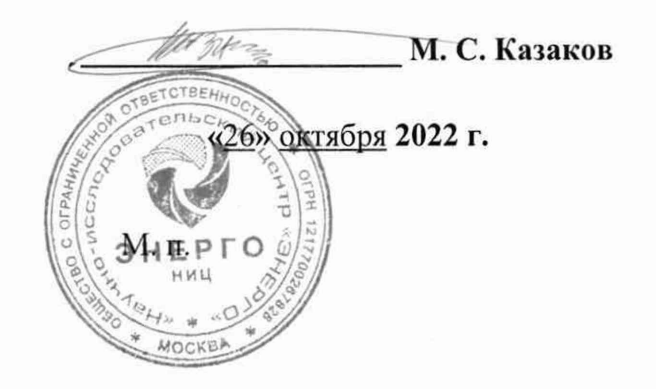

**Государственная система обеспечения единства измерений**

## **Каналы измерительные ПТК «РЕГУЛ»**

**Методика поверки**

**ПКБМ.421457.203 МП**

г. Москва 2022 г.

# **Содержание**

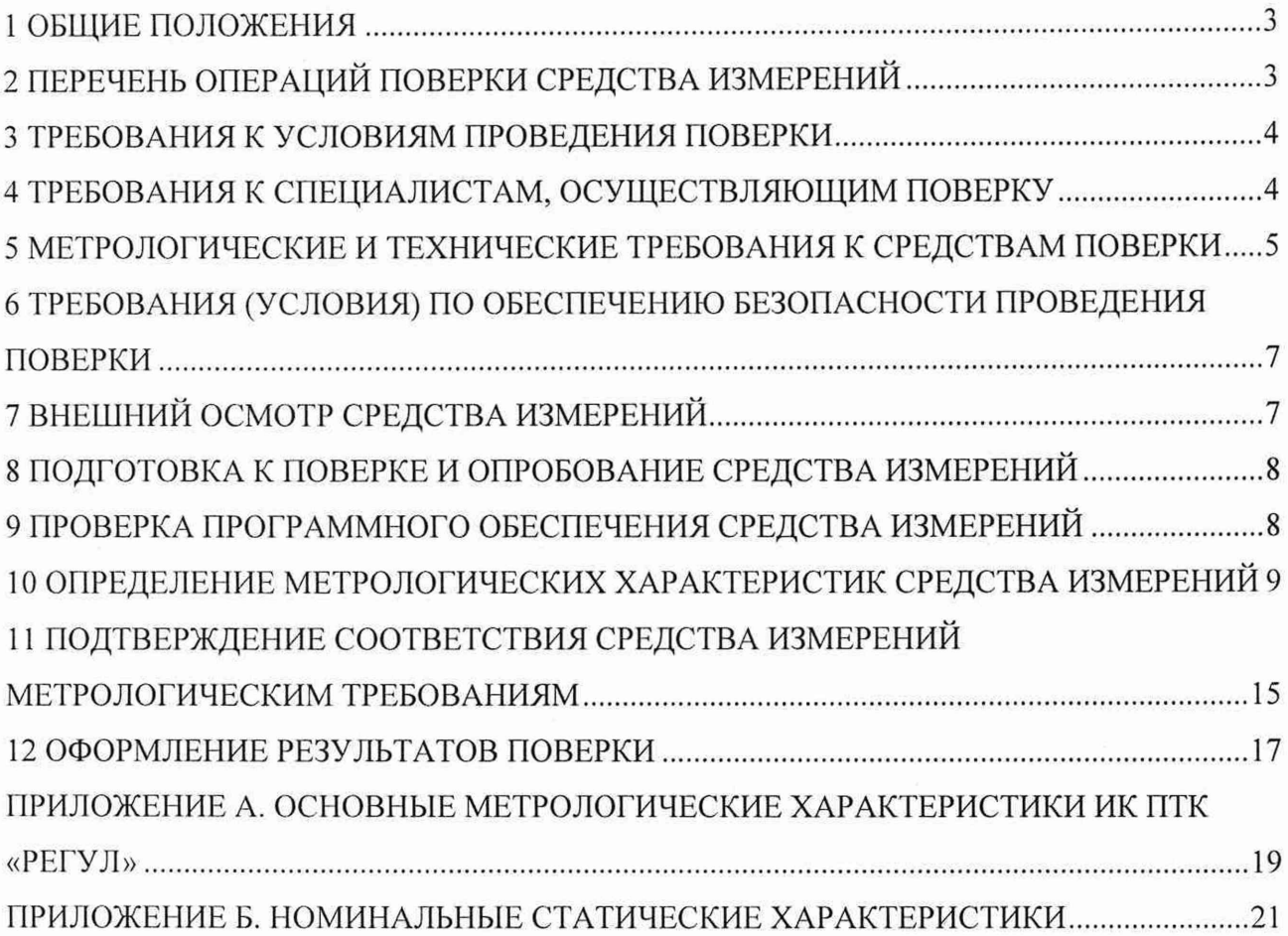

### **1 ОБЩИЕ ПОЛОЖЕНИЯ**

1.1 Настоящая методика поверки распространяется на каналы измерительные ПТК «РЕГУЛ» (далее - ИК ПТК «РЕГУЛ»), изготавливаемые Обществом с ограниченной ответственностью «Прософт-Системы» (ООО «Прософт-Системы»), Обществом с ограниченной ответственностью «Синтек» (ООО «Синтек»), Акционерным обществом «Научно-производственное объединение «Спецэлектромеханика» (АО «НПО «Спецэлектромеханика»), и устанавливает методику их первичной и периодической поверок.

1.2 При проведении поверки должна обеспечиваться прослеживаемость ИК ПТК «РЕГУЛ» к гэт13-01 согласно государственной поверочной схеме, утвержденной Федерального агентства по техническому регулированию и метрологии от 30 декабря 2019 года № 3457, гэт4-91 согласно государственной поверочной схеме, утвержденной Федерального агентства по техническому регулированию и метрологии от 01 октября 2018 года № 2091. гэт1-2022 согласно государственной поверочной схеме, утвержденной Федерального агентства по техническому регулированию и метрологии от 26 сентября 2022 года № 2360, гэт14-2014 согласно государственной поверочной схеме, утвержденной Федерального агентства по техническому регулированию и метрологии от 30 декабря 2019 г. № 3456.

1.3 Допускается проведение периодической поверки для меньшего числа измеряемых величин в соответствии с заявлением владельца средства измерений, с обязательным указанием в сведениях о поверке информации об объеме проведенной поверки.

1.4 Поверка ИК ПТК «РЕГУЛ» должна проводиться в соответствии с требованиями настоящей методики поверки.

1.5 Методы, обеспечивающие реализацию методики поверки, - прямой метод измерений.

<span id="page-2-0"></span>1.6 В результате поверки должны быть подтверждены метрологические требования, приведенные в Приложении А.

### **2 ПЕРЕЧЕНЬ ОПЕРАЦИЙ ПОВЕРКИ СРЕДСТВА ИЗМЕРЕНИЙ**

2.1 При проведении поверки выполняют операции, указанные в таблице 1.

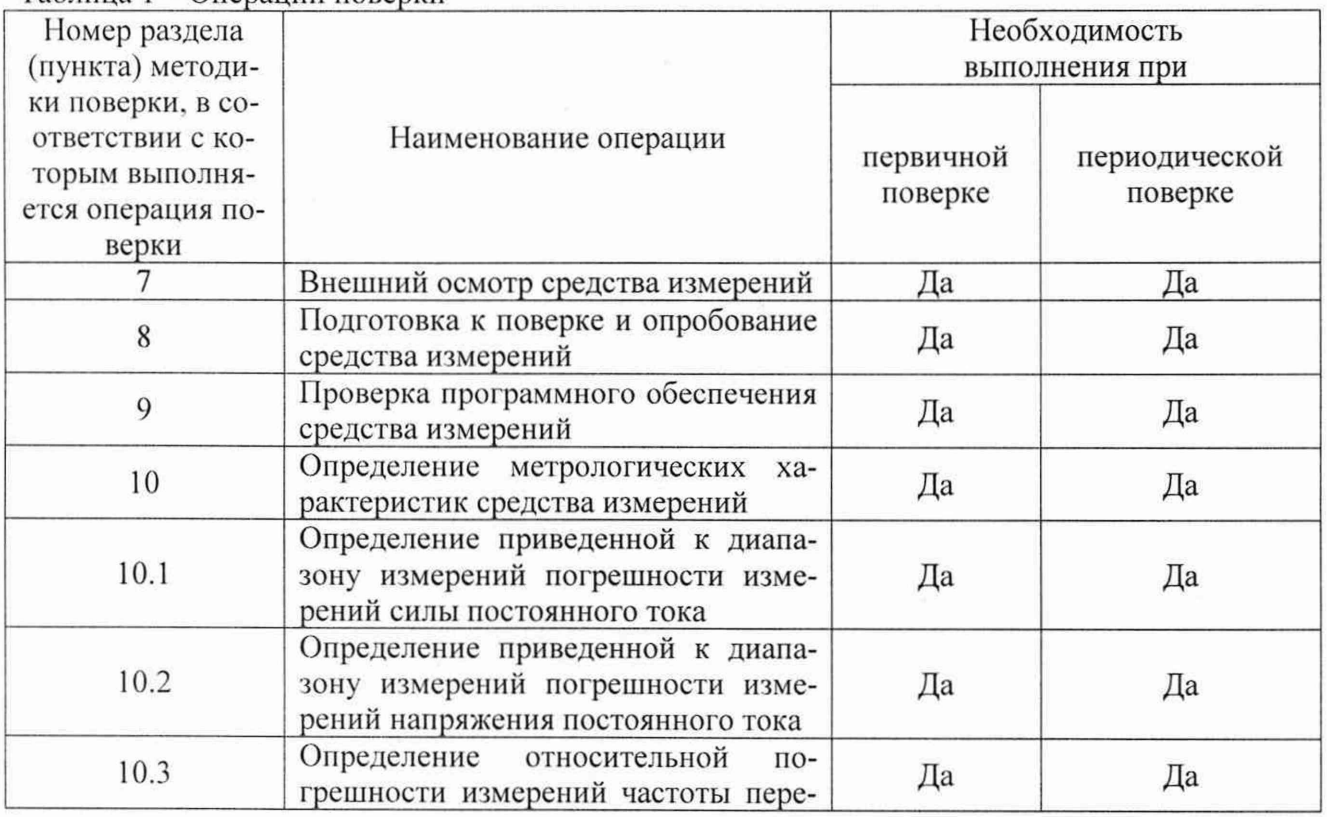

Таблина 1 - Операции поверки

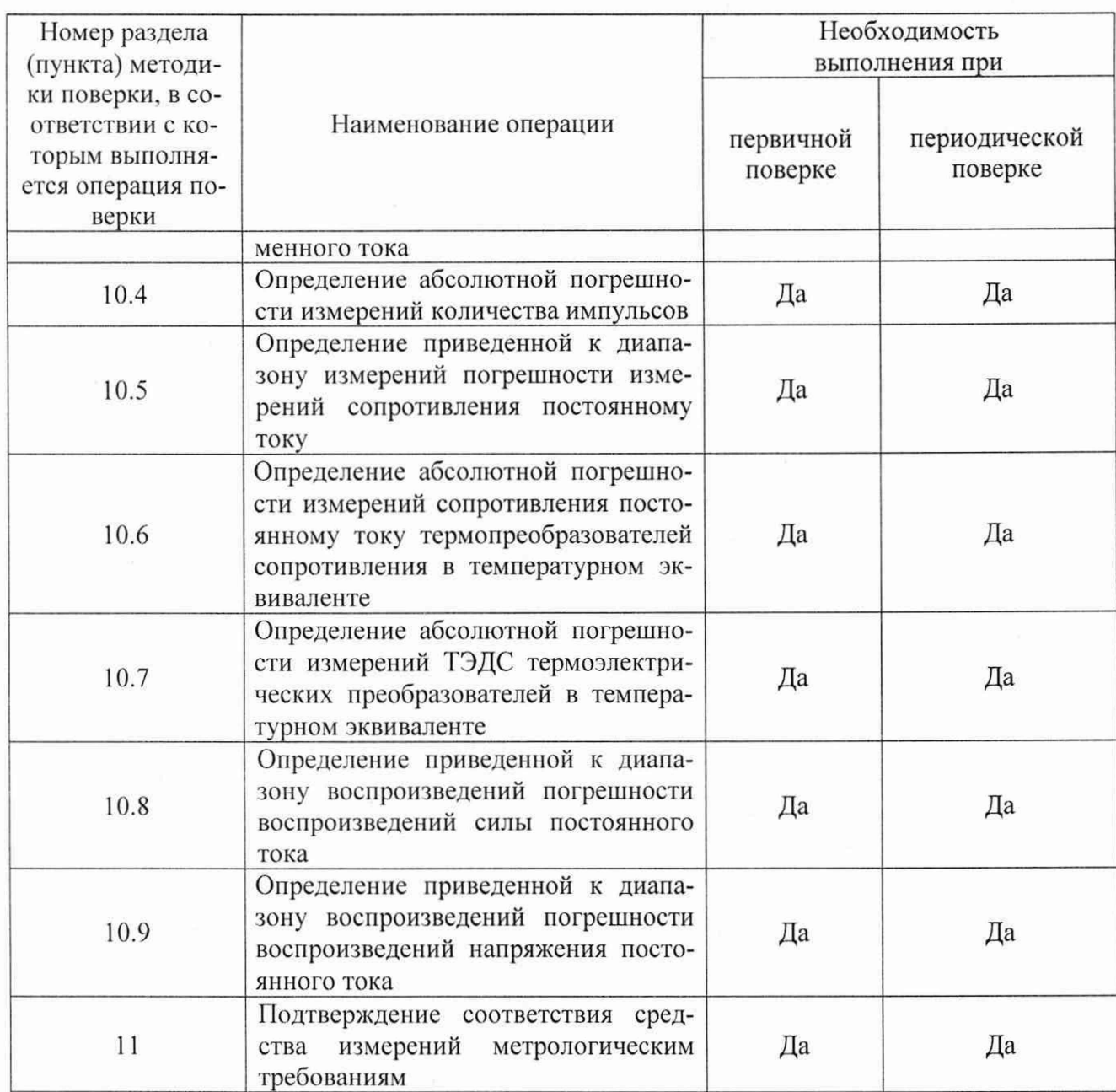

#### **3 ТРЕБОВАНИЯ К УСЛОВИЯМ ПРОВЕДЕНИЯ ПОВЕРКИ**

3.1 При проведении поверки должны соблюдаться следующие условия:

- температура окружающей среды плюс (25±5) °С;
- относительная влажность от 30 до 80 %;
- атмосферное давление от 84,0 до 106.7 кПа.

#### **4 ТРЕБОВАНИЯ К СПЕЦИАЛИСТАМ, ОСУЩЕСТВЛЯЮЩИМ ПОВЕРКУ**

<span id="page-3-0"></span>4.1 К проведению поверки допускаются лица, изучившие настоящую методику поверки, эксплуатационную документацию на поверяемые ИК ПТК «РЕГУЛ» и средства поверки.

4.2 К проведению поверки допускаются лица, соответствующие требованиям, изложенным в статье 41 Приказа Минэкономразвития России от 26.10.2020 года № 707 (ред. от 30.12.2020 года) «Об утверждении критериев аккредитации и перечня документов, подтверждающих соответствие заявителя, аккредитованного лица критериям аккредитации».

## **5 МЕТРОЛОГИЧЕСКИЕ И ТЕХНИЧЕСКИЕ ТРЕБОВАНИЯ К СРЕДСТВАМ** ПОВЕРКИ

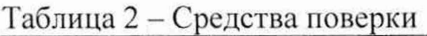

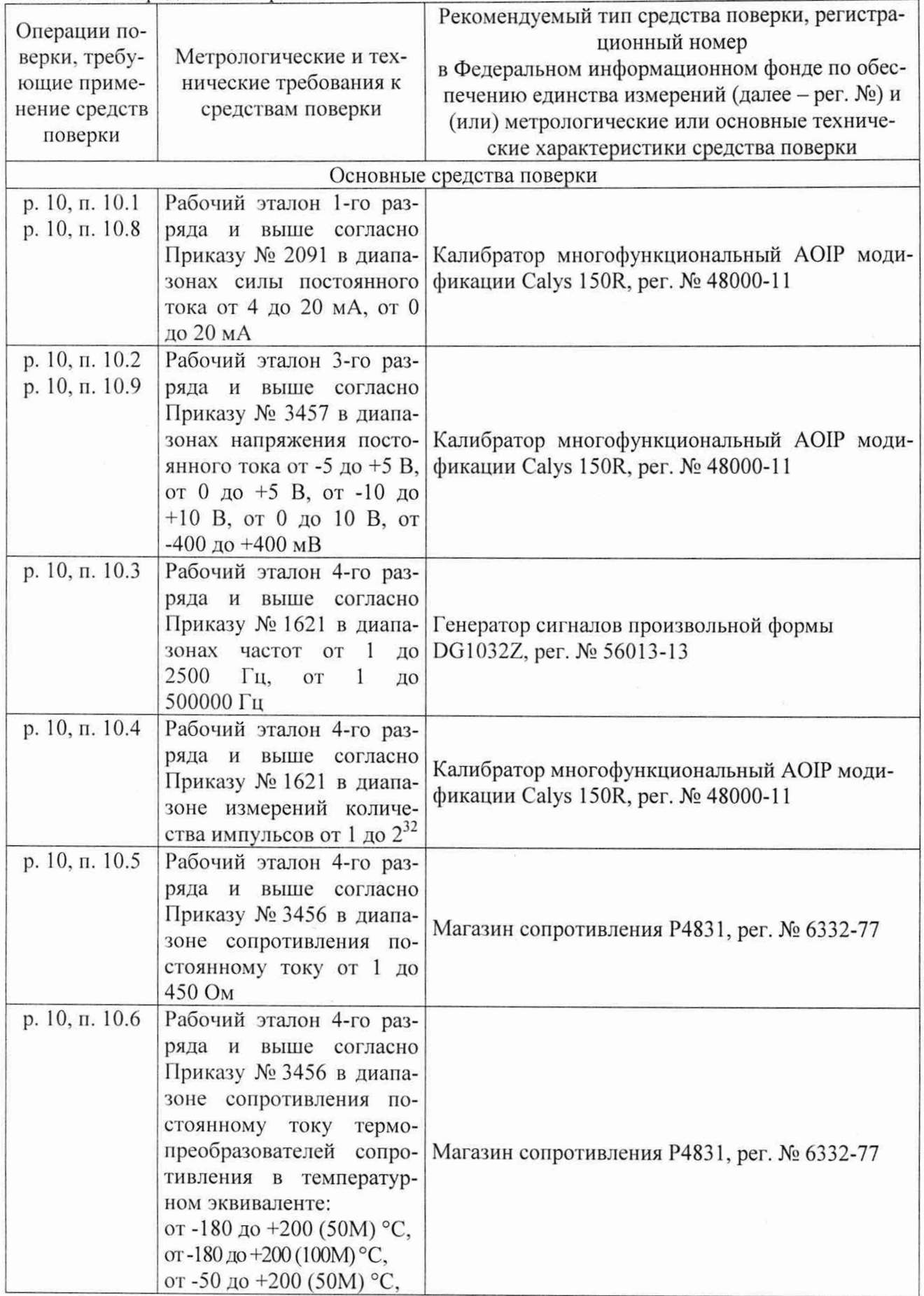

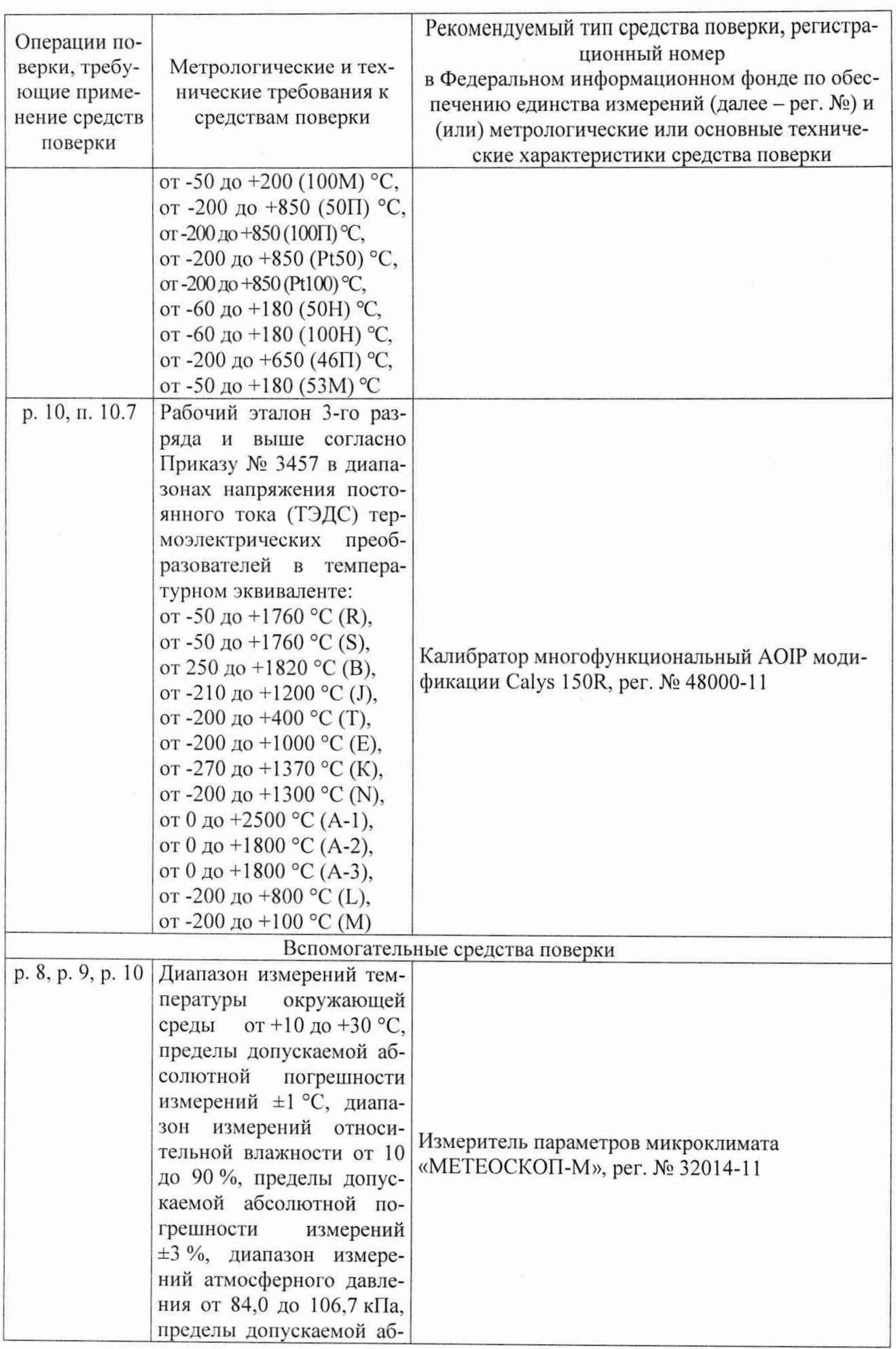

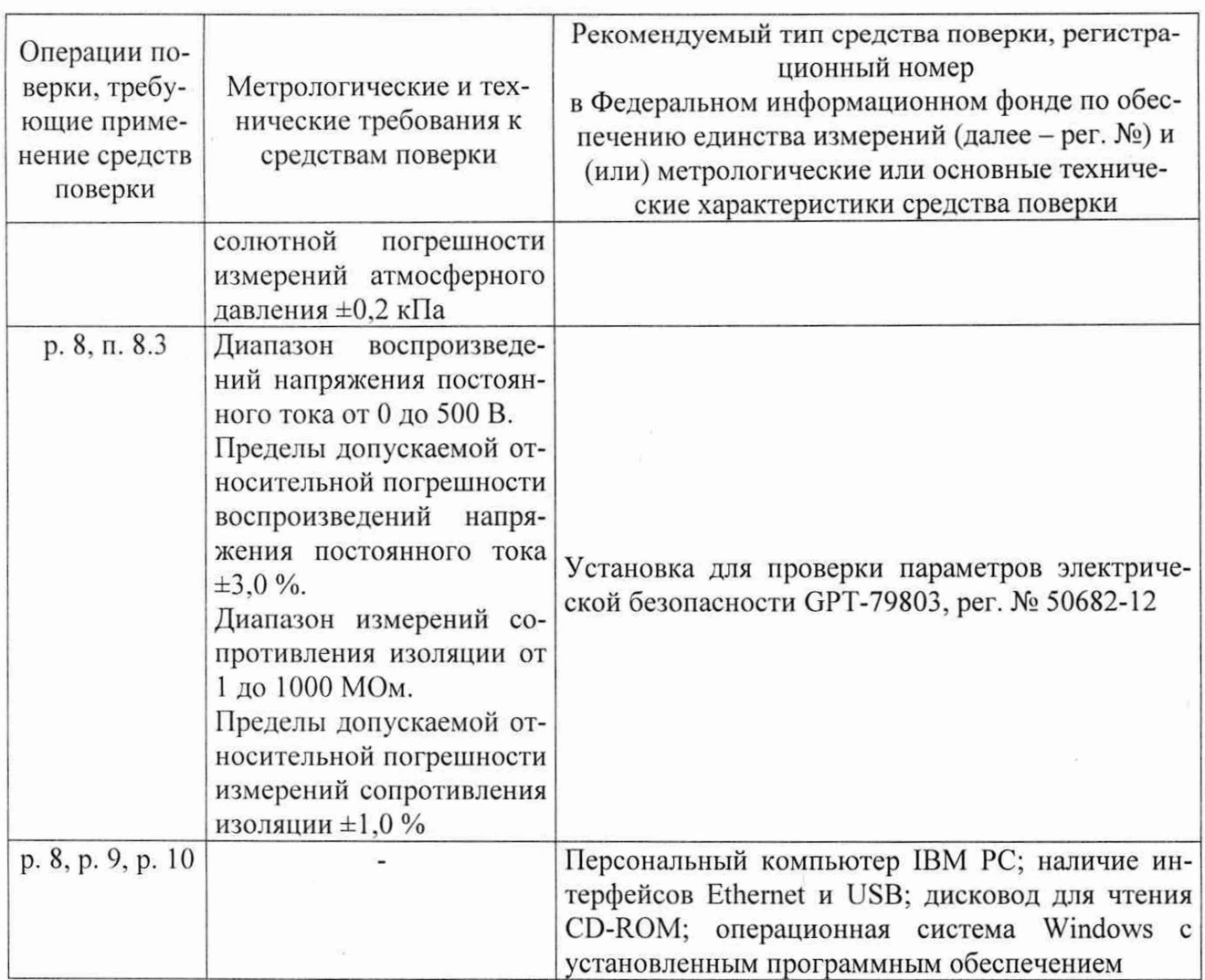

Допускается применение средств поверки с метрологическими и техническими характеристиками, обеспечивающими требуемую точность передачи единиц величин поверяемому средству измерений, установленную Приказом Федерального агентства по техническому регулированию и метрологии от 30 декабря 2019 года № 3457, от 01 октября 2018 года № 2091, от 26 сентября 2022 года № 2360, от 30 декабря 2019 г. № 3456.

### **6 ТРЕБОВАНИЯ (УСЛОВИЯ) ПО ОБЕСПЕЧЕНИЮ БЕЗОПАСНОСТИ ПРОВЕДЕНИЯ ПОВЕРКИ**

6.1 При проведении поверки необходимо соблюдать требования безопасности, установленные ГОСТ 12.3.019-80. «Правилами технической эксплуатации электроустановок потребителей». I акже должны быть соблюдены требования безопасности, изложенные в эксплуатационных документах на поверяемые ИК ПТК «РЕГУЛ» и применяемые средства поверки.

### **7 ВНЕШНИЙ ОСМОТР СРЕДСТВА ИЗМЕРЕНИЙ**

ИК ГГГК «РЕГУЛ» допускается к дальнейшей поверке, если:

- внешний вид ИК ПТК «РЕГУЛ» соответствует описанию и изображению, приведенному в описании типа;

- отсутствуют видимые дефекты, способные оказать влияние на безопасность проведения поверки или результаты поверки.

Примечание - При выявлении дефектов, способных оказать влияние на безопасность проведения поверки или результаты поверки, устанавливается возможность их устранения до проведения поверки. При наличии возможности устранения дефектов, выявленные дефекты устраняются, и ИК ПТК «РЕГУЛ» допускается к дальнейшей поверке. При отсутствии возможности устранения дефектов, ИК ПТК «РЕГУЛ» к дальнейшей поверке не допускается.

#### **8 ПОДГОТОВКА К ПОВЕРКЕ И ОПРОБОВАНИЕ СРЕДСТВА ИЗМЕРЕНИЙ**

8.1 Перед проведением поверки необходимо выполнить следующие подготовительные работы:

1) изучают эксплуатационную документацию на поверяемый ИК ПТК «РЕГУЛ» и на применяемые средства поверки;

2) выдерживают ИК ГГГК «РЕГУЛ» в условиях окружающей среды, указанных в п. 3.1, не менее 2 ч. если он находился в климатических условиях, отличающихся от указанных в п. 3.1, и подготовляют его к работе в соответствии с его эксплуатационной документацией;

3) подготавливают к работе средства поверки в соответствии с указаниями их эксплуатационной документации;

4) проводят контроль условий поверки на соответствие требованиям, указанным в разделе 3. с помощью оборудования, указанного в таблице 2.

#### 8.2 Опробование

Опробование ИК ПТК «РЕГУЛ» проводят в следующей последовательности:

1) ИК ПТК «РЕГУЛ» включают в сеть в соответствии с указаниями руководства по эксплуатации;

2) убеждаются, что спустя одну минуту, горят индикаторы «PWR» и «RUN» на модулях источника питания и центрального процессора контроллера REGUL, а также индикаторы «RUN» на всех модулях ввода/вывода.

#### 8.3 Проверка электрического сопротивления изоляции

Проверку электрического сопротивления изоляции проводят на установке для проверки параметров электрической безопасности GPT-79803 испытательным напряжением постоянного тока 500 В между корпусом ИК ПТК «РЕГУЛ» (клемма «РЕ») и клеммами сети питания (клеммы «L» и «N»), соединенными вместе.

ИК ПТК «РЕГУЛ» допускается к дальнейшей поверке, если при опробовании загораются индикаторы «PWR» и «RUN» на модулях источника питания и центрального процессора контроллера REGUL, а также индикаторы «RUN» на всех модулях ввода/вывода, при проверке электрического сопротивления изоляции измеренное значение электрического сопротивления изоляции не менее 20 МОм.

#### **9 ПРОВЕРКА ПРОГРАММНОГО ОБЕСПЕЧЕНИЯ СРЕДСТВА ИЗМЕРЕНИЙ**

Проверку программного обеспечения (далее - ПО) проводят в следующей последовательности:

1) Средства среды разработки ПО ПЛК Epsilon LD сверяют с отраженной в описании типа на ИК ГГГК «РЕГУЛ» версией прикладного ПО центрального процессора (далее — ЦПУ) и модулей ввода/вывода.

2) В онлайн-режиме открывают редактор модуля, для которого надо узнать версию ПО. В поле «FW version current» будет отражена текущая версия ПО.

3) Версия ПО ЦПУ доступна в журнале ПЛК. Для этого необходимо открыть редактор устройства ПЛК Regul, перейти на вкладку «Журналы» и нажать кнопку обновить.

ИК ПТК «РЕГУЛ» допускается к дальнейшей поверке, если программное обеспечение соответствует требованиям, указанным в описании типа.

### 10 ОПРЕДЕЛЕНИЕ МЕТРОЛОГИЧЕСКИХ ХАРАКТЕРИСТИК СРЕДСТВА **ИЗМЕРЕНИЙ**

10.1 Определение приведенной к диапазону измерений погрешности измерений силы постоянного тока

Определение приведенной к диапазону измерений погрешности измерений силы постоянного тока, проводят в следующей последовательности:

1) Собирают схему подключений, приведенную на рисунке 1.

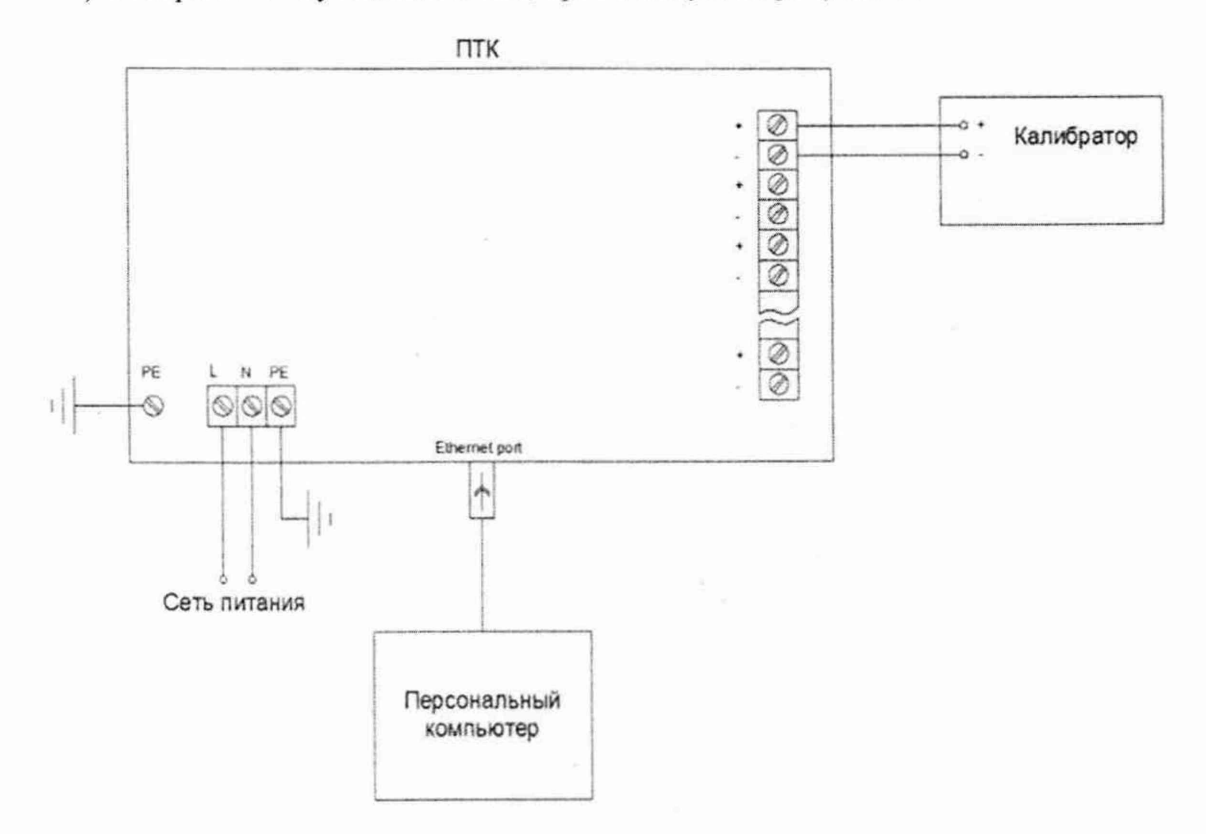

ПТК - Поверяемый ИК ПТК «РЕГУЛ».

Калибратор - Калибратор многофункциональный AOIP модификации Calys 150R

Рисунок 1 - Схема подключений при определении приведенной к диапазону измерений погрешности измерений силы постоянного тока, абсолютной погрешности измерений количества импульсов

2) Подают напряжение питания на ИК ПТК «РЕГУЛ».

3) Выбирают на персональном компьютере режим отображения значений для поверяемого канала (сила постоянного тока).

4) Последовательно воспроизводят с помощью калибратора многофункционального AOIP модификации Calys 150R (далее - калибратор) значения силы постоянного тока, соответствующие значениям от 0 до 5 %, от 20 до 30 %, от 45 до 55 %, от 70 до 80 %, от 95 до 100 % от диапазона измерений силы постоянного тока.

5) Фиксируют воспроизведенные с помощью калибратора и измеренные с помощью ИК ПТК «РЕГУЛ» значения силы постоянного тока.

6) Повторяют операции, приведенные в п.п. 4) - 5) для каждого из каналов и каждого диапазона измерений силы постоянного тока.

10.2 Определение приведенной к диапазону измерений погрешности измерений напряжения постоянного тока

Определение приведенной к диапазону измерений погрешности измерений напряжения постоянного тока, проводят в следующей последовательности:

1) Собирают схему подключений, приведенную на рисунке 2.

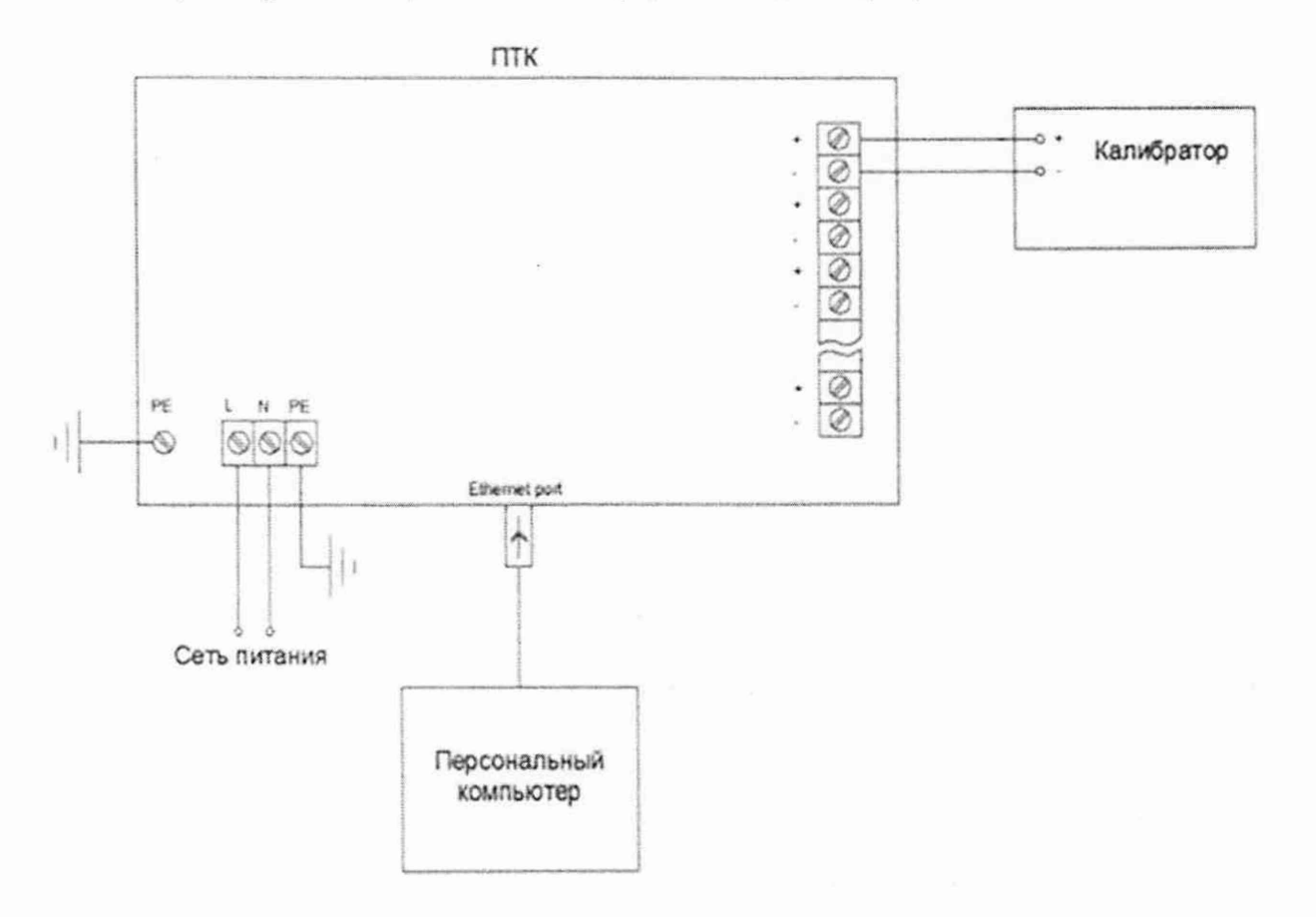

Рисунок 2 – Схема подключений при определении приведенной к диапазону измерений погрешности измерений напряжения постоянного тока, абсолютной погрешности измерений

ТЭДС термоэлектрических преобразователей в температурном эквиваленте

2) Подают напряжение питания на ИК ПТК «РЕГУЛ».

3) Выбирают на персональном компьютере режим отображения значений для поверяемого канала (напряжение постоянного тока).

4) Последовательно воспроизводят с помощью калибратора значения напряжения постоянного тока, соответствующие значениям от 0 до 5 %, от 20 до 30 %, от 45 до 55 %, от 70 до 80 %, от 95 до 100 % от диапазона измерений напряжения постоянного тока.

5) Фиксируют воспроизведенные с помощью калибратора и измеренные с помощью ИК ПТК «РЕГУЛ» значения напряжения постоянного тока.

6) Повторяют операции, приведенные в п.п. 4) - 5) для каждого из каналов для соответствующего диапазона измерений напряжения постоянного тока и каждого диапазона измерений напряжения постоянного тока.

10.3 Определение относительной погрешности измерений частоты переменного тока

Определение относительной погрешности измерений частоты переменного тока, проводят в следующей последовательности:

1) Собирают схему подключений, приведенную на рисунке 3.

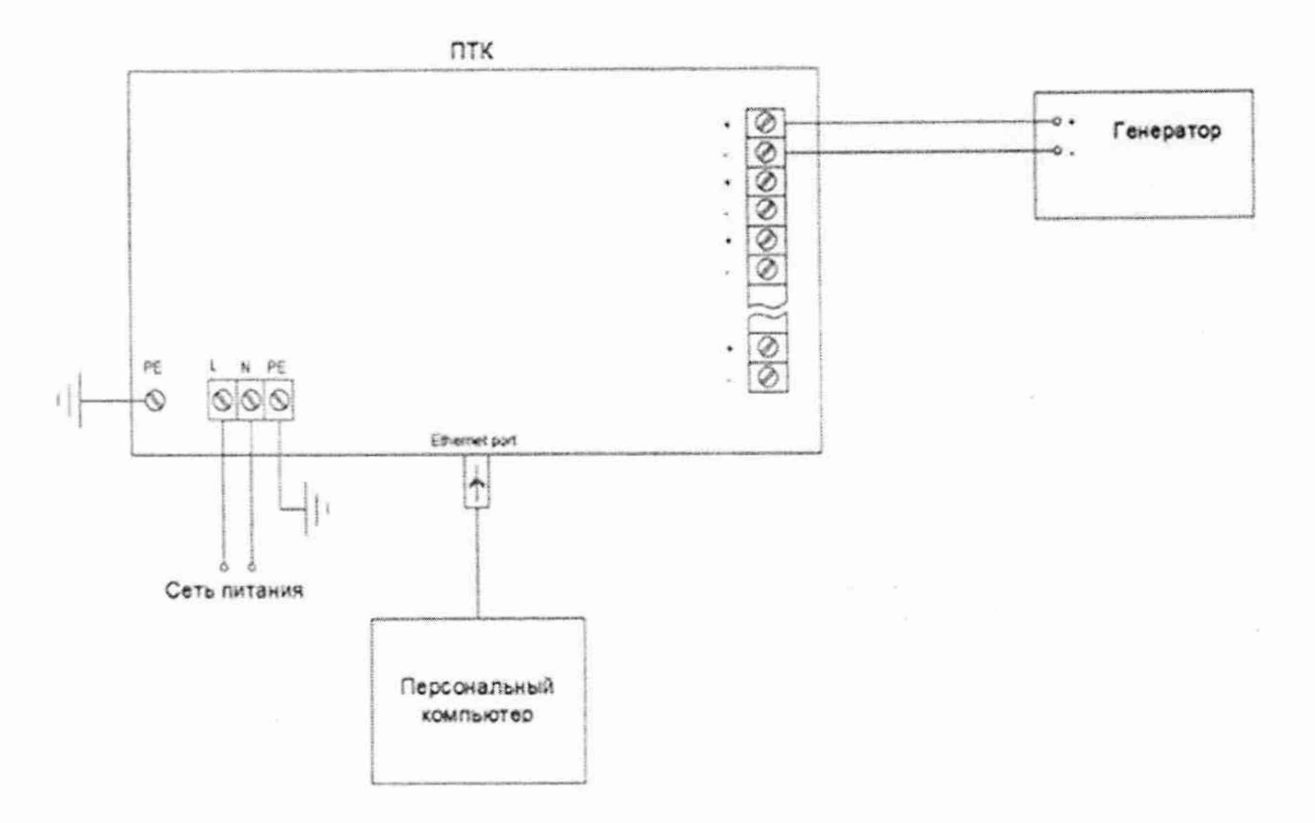

Генератор - Генератор сигналов произвольной формы DG1032Z.

Рисунок 3 - Схема подключений при определении относительной погрешности измерений частоты переменного тока

2) Подают напряжение питания на ИК Г1ТК «РЕГУЛ».

3) Выбирают на персональном компьютере режим отображения значений для поверяемого канала (частота переменного тока).

4) Последовательно воспроизводят с помощью генератора сигналов произвольной формы DG1032Z (далее - генератор) значения частоты переменного тока, соответствующие значениям от 0 до 5 %, от 20 до 30 %, от 45 до 55 %, от 70 до 80 %, от 95 до 100 % от диапазона измерений частоты переменного тока при значении амплитуды выходного сигнала 5 В.

5) Фиксируют воспроизведенные с помощью генератора и измеренные с помощью ИК ПТК «РЕГУЛ» значения частоты переменного тока.

6) Повторяют операции, приведенные в п.п. 4) - 5) для каждого из каналов для соответствующего диапазона измерений частоты переменного тока и каждого диапазона измерений частоты переменного тока.

10.4 Определение абсолютной погрешности измерений количества импульсов

Определение абсолютной погрешности измерений количества импульсов, проводят в следующей последовательности:

1) Собирают схему подключений, приведенную на рисунке 1.

2) Подают напряжение питания на ИК ПТК «РЕГУЛ».

3) Выбирают на персональном компьютере режим отображения значений для поверяемого канала (количество импульсов).

4) Последовательно воспроизводят с помощью калибратора пакеты импульсов (при частоте выходного сигнала 10000 Гц и амплитуде сигнала 5 В), соответствующие значениям 1, 99999 импульсов.

5) Фиксируют воспроизведенные с помощью калибратора и измеренные с помощью ИК ПТК «РЕГУЛ» значения количества импульсов.

6) Повторяют операции, приведенные в п.п. 4) - 5) для каждого из каналов.

10.5 Определение приведенной к диапазону измерений погрешности измерений сопротивления постоянному току

Определение приведенной к диапазону измерений погрешности измерений сопротивления постоянному току, проводят в следующей последовательности:

1) Собирают схему подключений, приведенную на рисунке 4. Схема подключений должна соответствовать применимой для конкретного модуля (двухпроводная, трехпроводная, четырехпроводная).

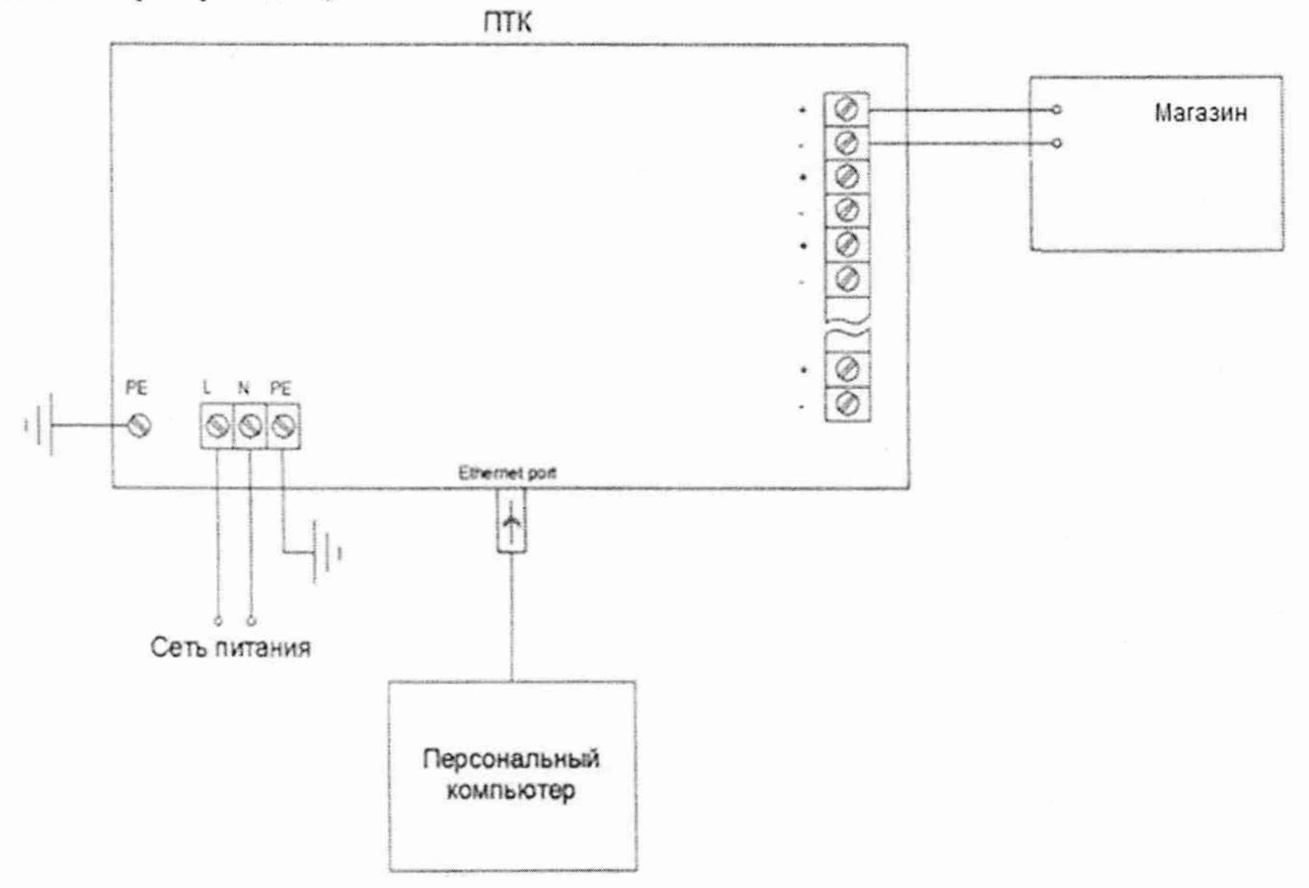

Магазин - Магазин сопротивления Р4831

Рисунок 4 – Схема подключений при определении приведенной к диапазону измерений погрешности измерений сопротивления постоянному току, абсолютной погрешности измерений сопротивления постоянному току термопреобразователей сопротивления в температурном эквиваленте

2) Подают напряжение питания на ИК ПТК «РЕГУЛ».

3) Выбирают на персональном компьютере режим отображения значений для поверяемого канала (сопротивление постоянному току).

4) Последовательно воспроизводят с помощью магазина сопротивления Р4831 (далее - магазин) значения сопротивления постоянному току, соответствующие значениям от 0 до 5 %, от 20 до 30 %, от 45 до 55 %, от 70 до 80 %, от 95 до 100 % от диапазона измерений сопротивления постоянному току.

5) Фиксируют воспроизведенные с помощью магазина и измеренные с помощью ИК ПТК «РЕГУЛ» значения сопротивления постоянному току.

6) Повторяют операции, приведенные в п.п. 4) - 5) для каждого из каналов.

10.6 Определение абсолютной погрешности измерений сопротивления постоянному току термопреобразователей сопротивления в температурном эквиваленте

Определение абсолютной погрешности измерений сопротивления постоянному току термопреобразовагелей сопротивления в температурном эквиваленте проводят в следующей последовательности:

1) Собирают схему подключений, приведенную на рисунке 4. Схема подключений должна соответствовать применимой для конкретного модуля (двухпроводная, трехпроводная, четырехпроводная).

2) Подают напряжение питания на ИК ПТК «РЕГУЛ».

3) Выбирают на персональном компьютере режим отображения значений для поверяемого канала в температурном эквиваленте. Выбирают номинальную статическую характеристику (далее - НСХ) по таблице А.З (НСХ по ГОСТ 6651-2009) или по таблицам Б.1 или Б.2 с максимальным коэффициентом, рассчитанным по формуле (1).

4) Последовательно воспроизводят с помощью магазина значения сопротивления постоянному току, эквивалентные значениям температуры в диапазонах измерений температуры для соответствующей НСХ в точках от 0 до 5 %. от 20 до 30 %, от 45 до 55 %, от 70 до 80 %, от 95 до 100 % от диапазона измерений.

5) Фиксируют заданные по НСХ с помощью магазина значения температуры и измеренные с помощью ИК ПТК «РЕГУЛ».

6) Повторяют операции, приведенные в п.п. 4) - 5) для каждого из каналов.

10.7 Определение абсолютной погрешности измерений ТЭДС термоэлектрических преобразователей в температурном эквиваленте

Определение абсолютной погрешности измерений ТЭДС термоэлектрических преобразователей в температурном эквиваленте, проводят в следующей последовательности:

1) Собирают схему подключений, приведенную на рисунке 2.

2) Подают напряжение питания на ИК ПТК «РЕГУЛ».

3) Выбирают на персональном компьютере режим отображения значений для поверяемого канала в температурном эквиваленте. Выбирают НСХ по таблице А.4 (НСХ по ГОСТ Р 8.585-2001) с максимальным коэффициентом, рассчитанным по формуле (1).

4) Для измерений температуры холодного спая используют заранее предустановленную температуру равную 0 °С для соответствующей НСХ (настраивается при конфигурации ИК).

5) Последовательно воспроизводят с помощью калибратора значения напряжения постоянного тока, эквивалентные значениям температуры в диапазонах измерений температуры для соответствующей НСХ по ГОСТ Р 8.585-2001, соответствующие значениям от 0 до 5 %. от 20 до 30 %, от 45 до 55 %, от 70 до 80 %, от 95 до 100 % от диапазона измерений напряжения постоянного тока термоэлектрических преобразователей в температурном эквиваленте.

6) Фиксируют воспроизведенные с помощью калибратора и измеренные с помощью ИК ПГК «РЕГУЛ» значения напряжения постоянного тока термоэлектрических преобразователей в температурном эквиваленте.

7) Повторяют операции, приведенные в п.п. 4) - 5) для каждого из каналов и каждой из НСХ.

10.8 Определение приведенной к диапазону воспроизведений погрешности воспроизведений силы постоянного тока

Определение приведенной к диапазону воспроизведений погрешности воспроизведений силы постоянного тока, проводят в следующей последовательности:

1) Собирают схему подключений, приведенную на рисунке 5.

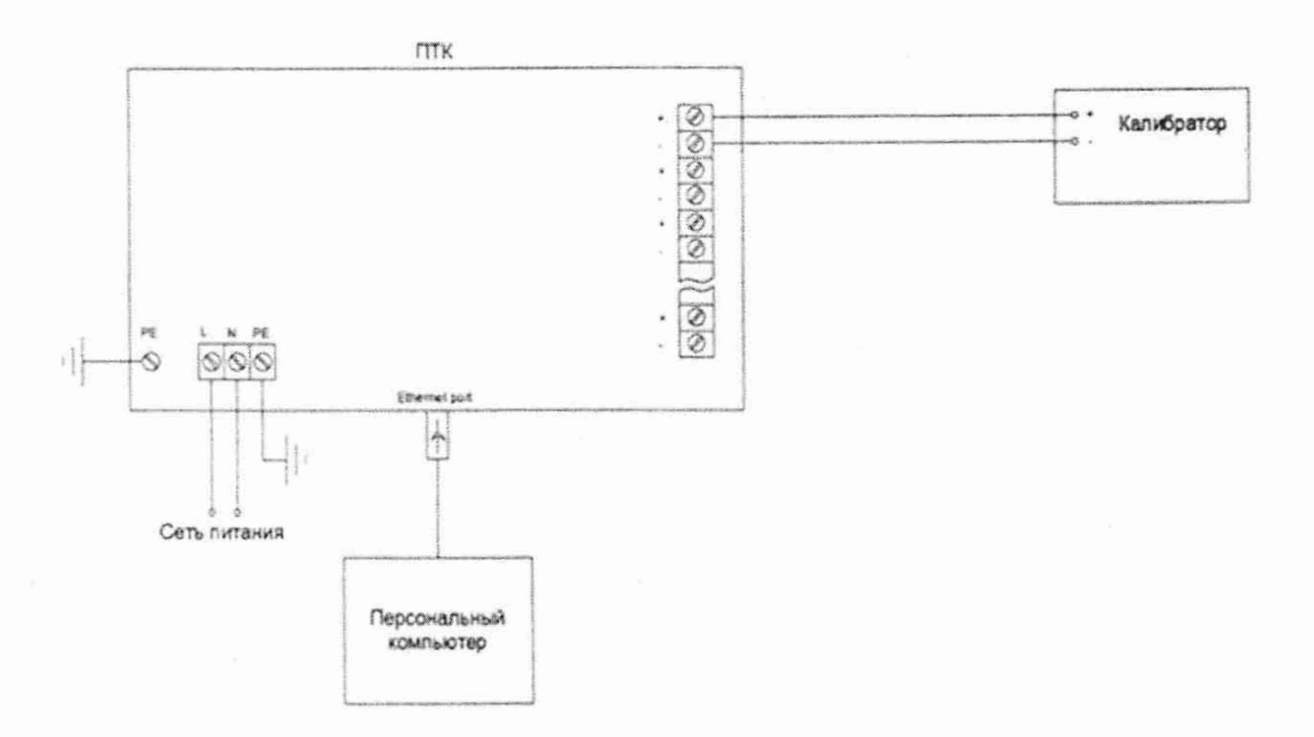

Рисунок 5 - Схема подключений при определении приведенной к диапазону воспроизведений погрешности воспроизведений силы постоянного тока

2) Подают напряжение питания на ИК ПТК «РЕГУЛ».

3) Выбирают на персональном компьютере режим воспроизведений силы постоянного тока для поверяемого канала.

4) Последовательно воспроизводят с помощью ИК ПТК «РЕГУЛ» значения силы постоянного тока, соответствующие значениям от 0 до 5 %, от 20 до 30 %, от 45 до 55 %, от 70 до 80 %. от 95 до 100 % от диапазона воспроизведений силы постоянного тока.

5) Фиксируют воспроизведенные с помощью ИК ПТК «РЕГУЛ» и измеренные с помощью калибратора (в режиме измерений силы постоянного тока) значения силы постоянного тока.

6) Повторяют операции, приведенные в п.п. 4) - 5) для каждого из каналов и каждого диапазона воспроизведений силы постоянного тока.

10.9 Определение приведенной к диапазону воспроизведений погрешности воспроизведений напряжения постоянного тока

Определение приведенной к диапазону воспроизведений погрешности воспроизведений напряжения постоянного тока, проводят в следующей последовательности:

1) Собирают схему подключений, приведенную на рисунке 6.

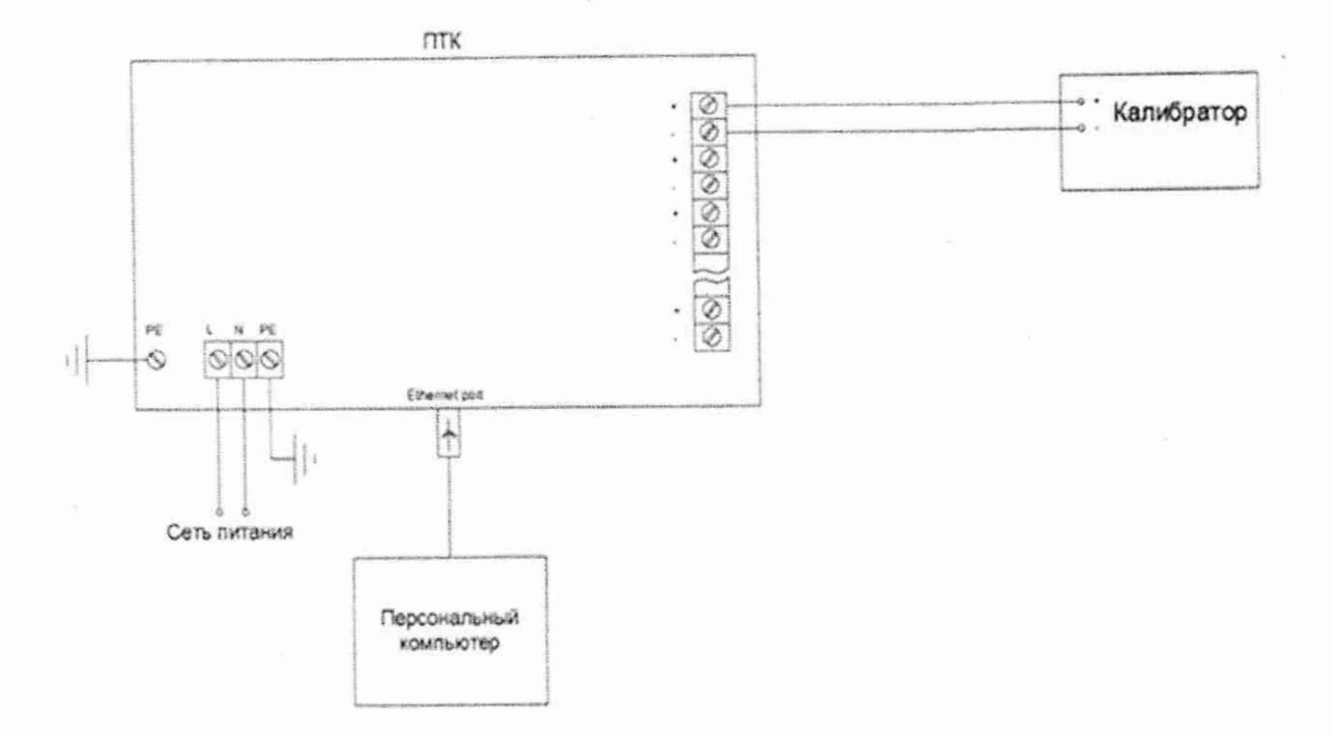

Рисунок 6 – Схема подключений при определении приведенной к диапазону воспроизведений погрешности воспроизведений напряжения постоянного тока

2) Подают напряжение питания на ИК ПТК «РЕГУЛ».

3) Выбирают на персональном компьютере режим воспроизведений напряжения постоянного тока для поверяемого канала.

4) Последовательно воспроизводят с помощью ИК ПТК «РЕГУЛ» значения напряжения постоянного тока, соответствующие значениям от 0 до 5 %, от 20 до 30 %, от 45 до 55 %, от 70 до 80 %, от 95 до 100 % от диапазона воспроизведений напряжения постоянного тока.

5) Фиксируют воспроизведенные с помощью ИК ПТК «РЕГУЛ» измеренные с помощью калибратора (в режиме измерений напряжения постоянного тока) значения напряжения постоянного тока.

6) Повторяют операции, приведенные в п.п. 4) - 5) для каждого из каналов и каждого диапазона воспроизведений напряжения постоянного тока.

#### 11 ПОДТВЕРЖДЕНИЕ СООТВЕТСТВИЯ СРЕДСТВА **ИЗМЕРЕНИЙ** МЕТРОЛОГИЧЕСКИМ ТРЕБОВАНИЯМ

11.1 Формулы для расчета погрешностей

11.1.1 Коэффициент К, °С/Ом (мВ), рассчитывают по формуле:

$$
K = D_T/D_R, \tag{1}
$$

где  $D_T$  – диапазон измерений температуры для соответствующей НСХ, °С;

 $D_R$  - диапазон измерений сопротивления/напряжения постоянного тока эквивалентные диапазону измерений температуры для соответствующей НСХ, Ом (мВ)

11.1.2 Приведенную к диапазону измерений погрешность измерений силы постоянного тока  $\gamma_1$ , %, рассчитывают по формуле:

$$
\gamma_1 = \frac{I_{\text{H3M}} - I_{\text{3T}}}{I_{\text{HopM}}} \cdot 100,\tag{2}
$$

- где  $I_{\text{H3M}}$  значение силы постоянного тока, измеренное ИК ПТК «РЕГУЛ», мА;
	- $I_{\rm yr}$  значение силы постоянного тока, воспроизведенное с помощью калибратора, мА;

 $I_{\text{HopM}}$  - нормирующее значение, равное ширине диапазона измерений силы постоянного тока, мА

11.1.3 Приведенную к диапазону измерений погрешность измерений напряжения постоянного тока  $\gamma_U$ , %, рассчитывают по формуле:

$$
\gamma_{\rm U} = \frac{U_{\rm H3M} - U_{\rm 3T}}{U_{\rm HopM}} \cdot 100,\tag{3}
$$

где  $U_{\text{H3M}}$  - значение напряжения постоянного тока, измеренное ИК ПТК «РЕГУЛ», мВ (В);

*и эт -* значение напряжения постоянного тока, воспроизведенное с помощью калибратора, мВ (В);

 $U_{\text{HODM}}$  – нормирующее значение, равное ширине диапазона измерений напряжения постоянного тока. мВ (В)

11.1.4 Относительную погрешность измерений частоты переменного тока  $\delta_f$ , %, рассчитывают по формуле:

$$
\delta_{\rm f} = \frac{f_{\rm H3M} - f_{\rm 3T}}{f_{\rm 3T}} \cdot 100,\tag{4}
$$

где  $f_{\text{H3M}}$  - значение частоты переменного тока, измеренное ИК ПТК «РЕГУЛ», Гц;  $f_{\rm yr}$  – значение частоты переменного тока, воспроизведенное генератором,  $\Gamma$ ц

11.1.5 Абсолютную погрешность измерений количества импульсов,  $\Delta$ <sub>T</sub>, имп., рассчитывают по формуле:

$$
\Delta_{\rm T} = T_{\rm H3M} - T_{\rm 3T},\tag{5}
$$

где  $T_{\text{H3M}}$  - значение количества импульсов, измеренное ИК ПТК «РЕГУЛ», имп.;  $T_{\rm yr}$  – значение количества импульсов, измеренное частотомером, имп.

11.1.6 Приведенную к диапазону измерений погрешность измерений сопротивления постоянному току,  $\gamma_R$ , %, рассчитывают по формуле:

$$
\gamma_{\rm R} = \frac{R_{\rm H3M} - R_{\rm 3T}}{R_{\rm H0PM}} \cdot 100,\tag{6}
$$

где  $R_{H3M}$  - значение сопротивления постоянному току, измеренное ИК ПТК «РЕ-ГУЛ», Ом;

 $R_{\rm yr}$  - значение сопротивления постоянному току, воспроизведенное с помощью магазина. Ом;

 $R_{\text{HopM}}$  – нормирующее значение, равное ширине диапазона измерений сопротивления постоянному току, Ом

11.1.7 Абсолютную погрешность измерений сопротивления постоянному току термопреобразователей сопротивления в температурном эквиваленте  $\Delta_{\text{tR}}$ , °С, определяют по формуле:

 $\Delta_{\text{tR}} = t_{\text{H3MR}} - t_{\text{3TR}},$ 

где  $t_{\text{H3MR}}$  - значение температуры, измеренное ИК ПТК «РЕГУЛ» в температурном эквиваленте, °С;

 $I_{\text{JTR}}$  - значение температуры, воспроизведенное магазином в температурном эквиваленте по ГОСТ 6651-2009 или в соответствии с таблицами Б.1 и Б.2 для НСХ 46II (гр. 21) и 53М (гр. 23), °С

11.1.8 Абсолютную погрешность измерений ТЭДС термоэлектрических преобразователей в температурном эквиваленте  $\Delta_{tU}$ , °С, определяют по формуле:

$$
\Delta_{\text{tU}} = t_{\text{H3MU}} - t_{\text{3TU}},\tag{8}
$$

(7)

где  $t_{\text{HSMU}}$  - значение температуры, измеренное ИК ПТК «РЕГУЛ» в температурном эквиваленте, °С;

 $t_{\text{tr1}}$  - значение температуры, воспроизведенное калибратором в температурном эквиваленте по ГОСТ Р 8.585-2001, °С

11.1.9 Приведенную к диапазону воспроизведений погрешность воспроизведений силы постоянного тока  $\gamma_{\text{ls}}$ , %, определяют по формуле:

$$
\gamma_{\text{Ib}} = \frac{I_{\text{bocnp}} - I_{\text{3T}}U}{I_{\text{HopM}}U} \cdot 100,\tag{9}
$$

где  $I_{\text{score}}$  - значение силы постоянного тока, воспроизведенное с помощью ИК ПТК «РЕГУЛ», мА;

 $I_{\text{2T,U}}$  - значение силы постоянного тока, измеренное калибратором (в режиме измерений силы постоянного тока), мА

11.1.10 Приведенную к диапазону воспроизведений погрешность воспроизведений напряжения постоянного тока  $\gamma_{\cup}$ », %, определяют по формуле:

$$
\gamma_{\text{U}_\text{B}} = \frac{U_{\text{bocnp}} - U_{\text{tr},U}}{U_{\text{hopm},U}} \cdot 100,\tag{10}
$$

где  $U_{\text{socnp}}$  – значение напряжения постоянного тока, воспроизведенное с помощью ИК ПТК «РЕГУЛ», В;

 $U_{\text{2T,1U}}$  - значение напряжения постоянного тока, измеренное калибратором (в режиме измерений напряжения постоянного тока), В

11.2 ИК ПТК «РЕГУЛ» подтверждает соответствие метрологическим требованиям, установленным при утверждении типа, если полученные значения погрешностей не превышают пределов, указанных в таблицах А.1 - А.4 Приложения А.

При невыполнении любого из вышеперечисленных условий (когда ИК ПТК «РЕГУЛ» не подтверждает соответствие метрологическим требованиям), поверку ИК ПТК «РЕГУЛ» прекращают, результаты поверки признают отрицательными.

### **12 ОФОРМЛЕНИЕ РЕЗУЛЬТАТОВ ПОВЕРКИ**

12.1 Результаты поверки ИК ПТК «РЕГУЛ» подтверждаются сведениями, включенными в Федеральный информационный фонд по обеспечению единства измерений в соответствии с порядком, установленным действующим законодательством.

12.2 При проведении поверки в сокращенном объеме (в соответствии с заявлением владельца средства измерений) в сведениях о поверке указывается информация, для каких измеряемых величин выполнена поверка.

12.3 По заявлению владельца ИК ПТК «РЕГУЛ» или лица, представившего его на поверку, положительные результаты поверки (когда ИК ПТК «РЕГУЛ» подтверждает соответствие метрологическим требованиям) оформляют свидетельством о поверке по форме, установленной в соответствии с действующим законодательством, и (или) нанесением на ИК ПТК «РЕГУЛ» знака поверки, и (или) внесением в паспорт ИК ПТК «РЕГУЛ» записи о проведенной поверке, заверяемой подписью поверителя и знаком поверки, с указанием даты поверки.

12.4 По заявлению владельца ИК ПТК «РЕГУЛ» или лица, представившего его на поверку, отрицательные результаты поверки (когда ИК ПТК «РЕГУЛ» не подтверждает соответствие метрологическим требованиям) оформляют извещением о непригодности к применению средства измерений по форме, установленной в соответствии с действующим законодательством.

12.5 Протоколы поверки ИК ПТК «РЕГУЛ» оформляются в произвольной форме.

Ведущий инженер ООО «НИЦ «ЭНЕРГО»

 $\frac{1}{2}$ 

П. В. Галыня

### ПРИЛОЖЕНИЕ А

## Основные метрологические характеристики ИК ПТК «РЕГУЛ»

Метрологические узрактеристики при измерении параметров  $T_{\alpha}$  $\zeta$  = 1.1

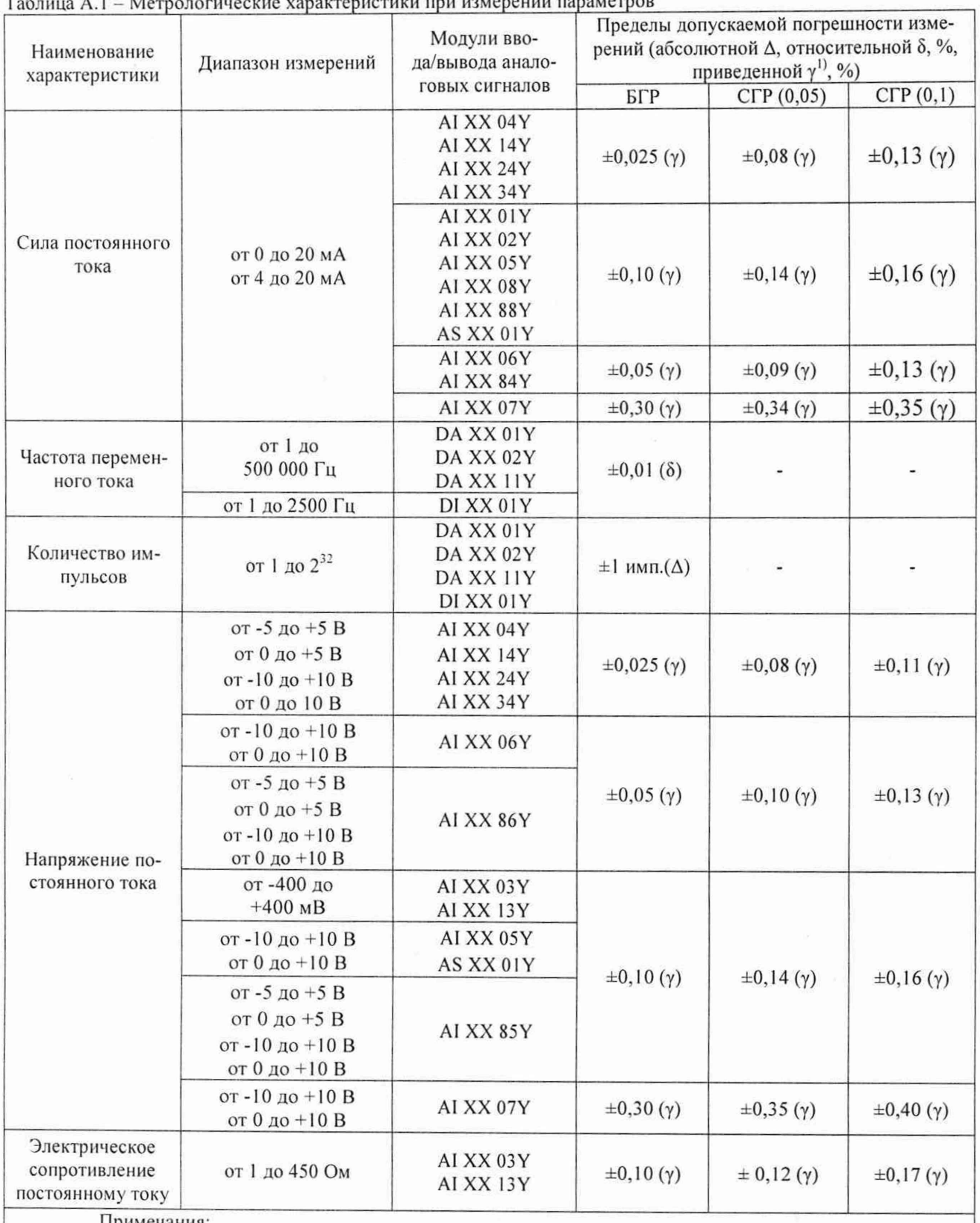

Примечания:

«XX» - количество каналов; «Y» - номер разработки.

1) При расчете приведенной погрешности в качестве нормирующего значения принимается диапазон измерений;

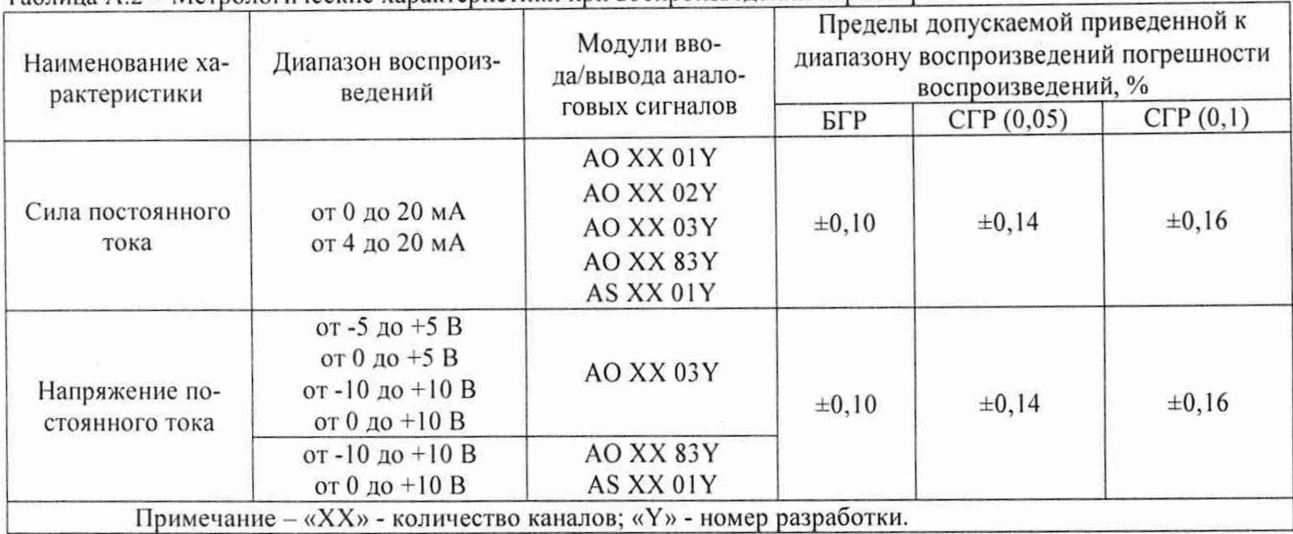

Таблица А.2 - Метрологические характеристики при воспроизведении параметров

Таблица А.3 - Метрологические характеристики ИК ПТК «РЕГУЛ» с модулями AI XX 03Y, AI XX 13Y при использовании термопреобразователей сопротивления в качестве датчиков

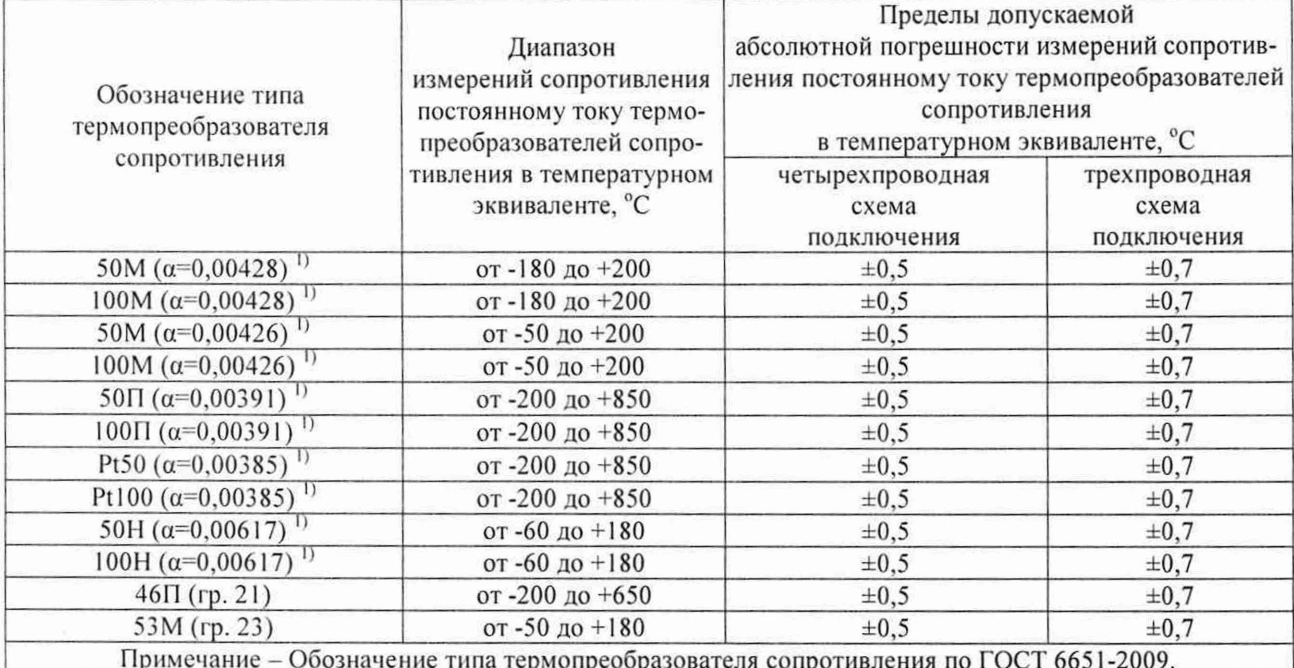

Таблица А.4 - Метрологические характеристики ИК ПТК «РЕГУЛ» с модулями AI XX 03Y, AI XX 13Y при использовании термопар в качестве датчиков

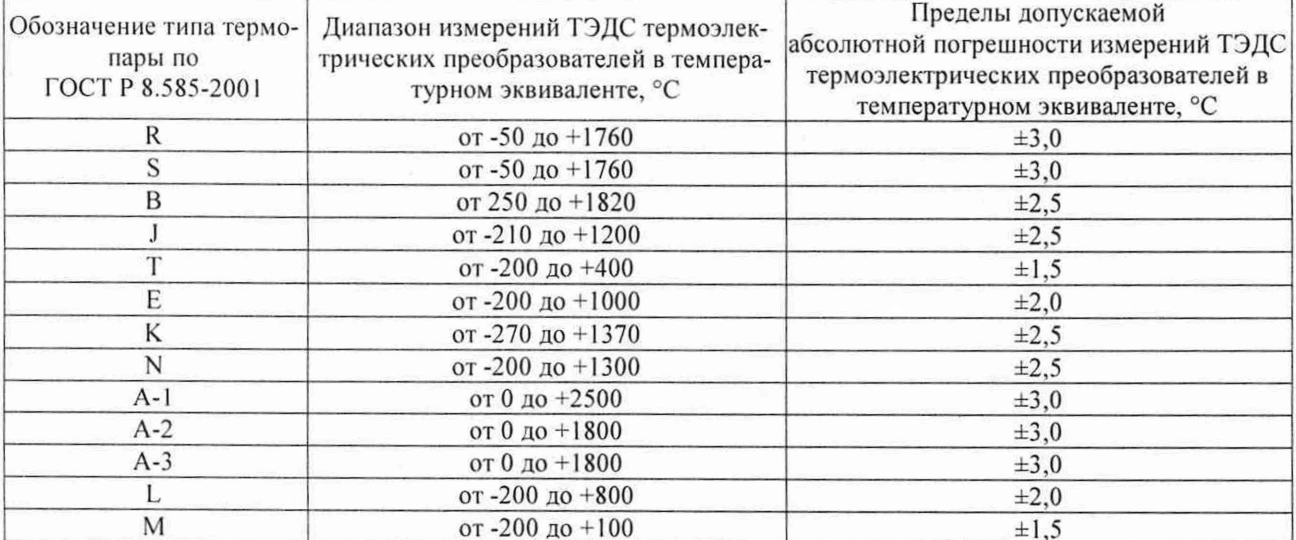

## ПРИЛОЖЕНИЕ Б

### Номинальные статические характеристики

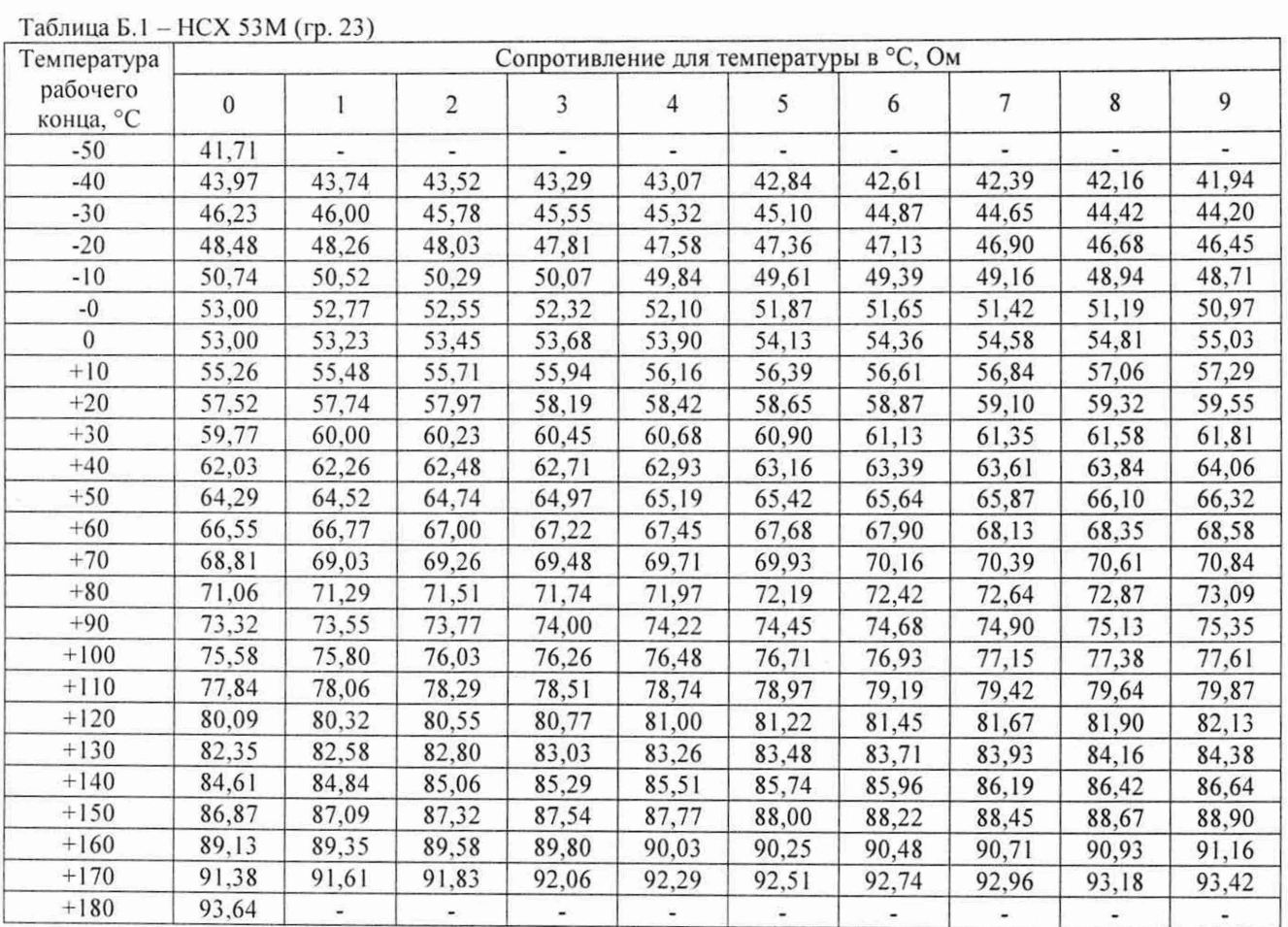

### Таблица Б.2 - НСХ 46П (гр. 21)

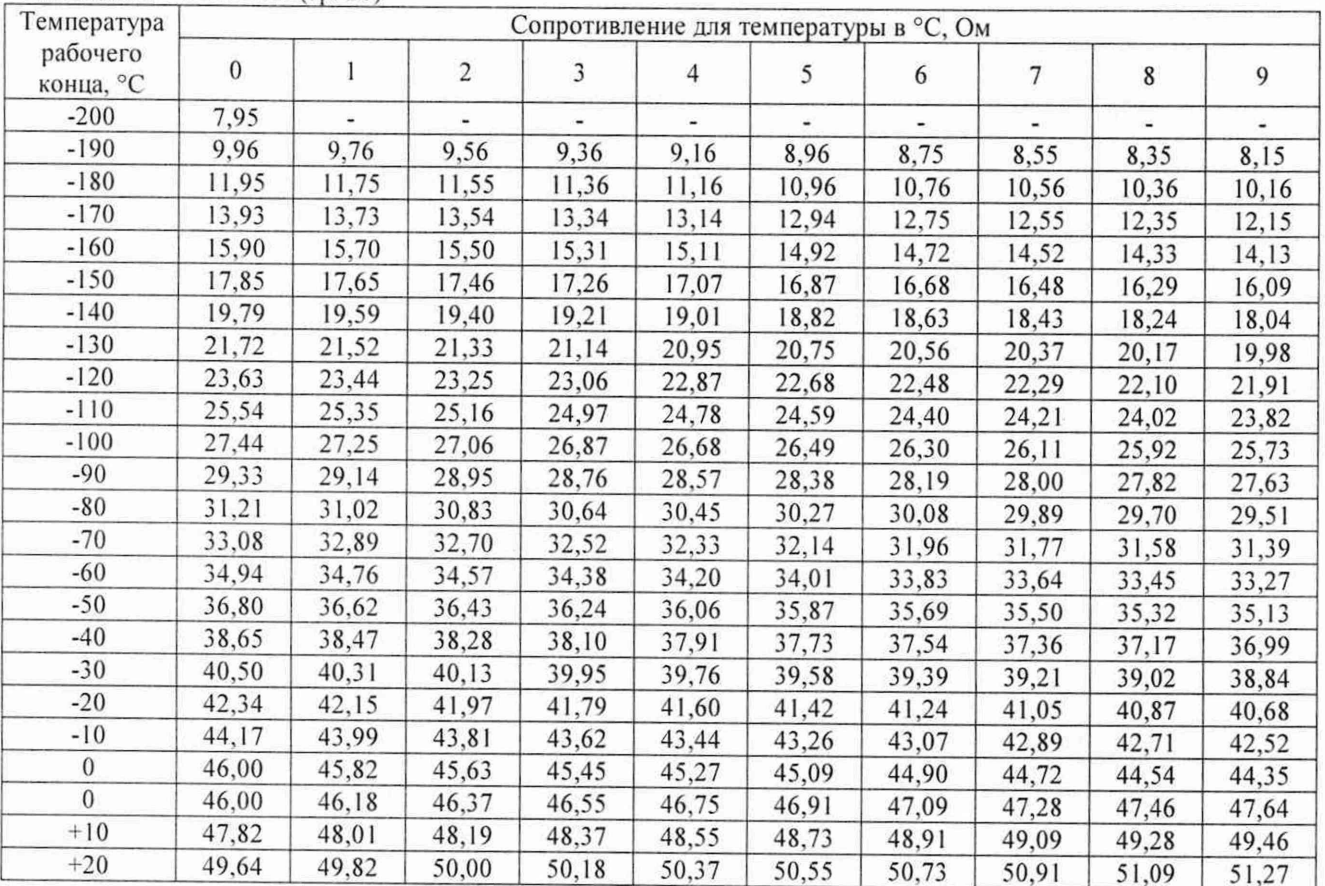

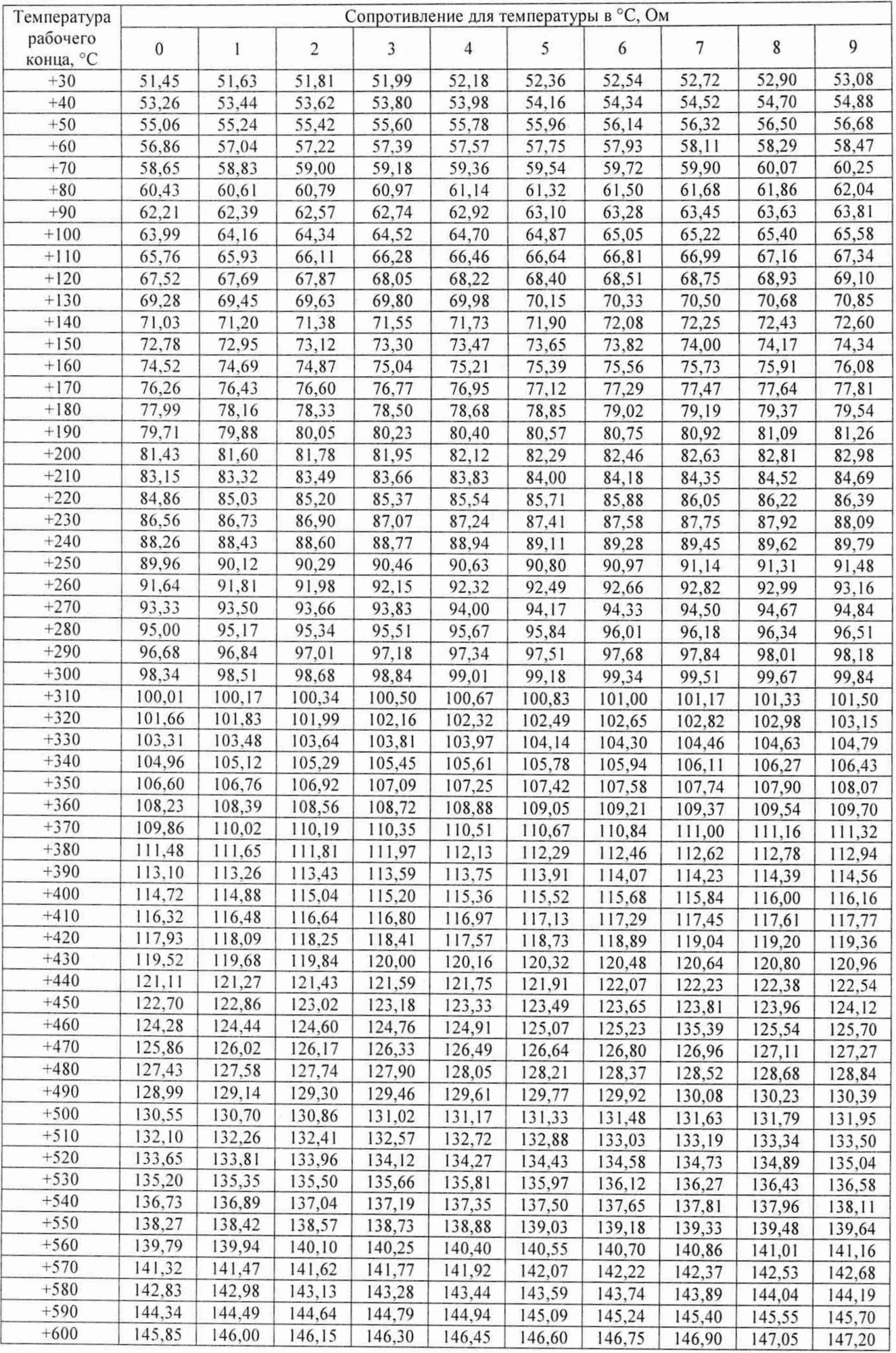

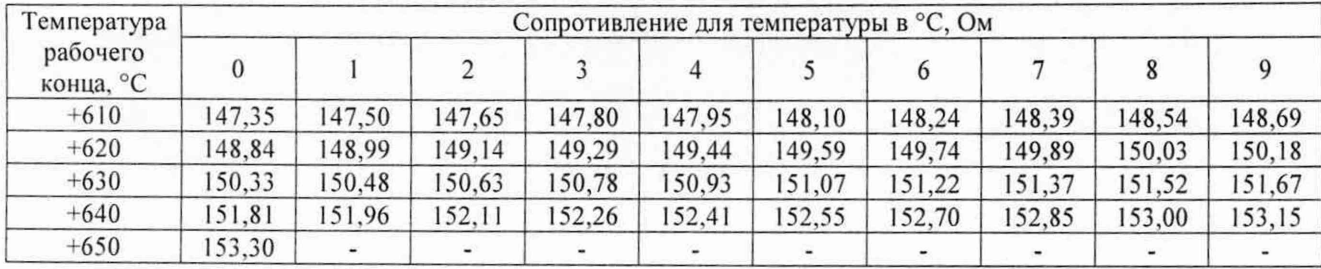

 $\frac{1}{2}$